TomEE and Arquillian

TomEE has several arquillian adapter flavors:

- openejb-embedded: a plain embedded OpenEJB supporting most of EE features
- tomee-embedded: a full TomEE running in the same JVM
- tomee-remote: a standard TomEE running in its own process as in production
- tomee-webapp (not recommanded): an adapter starting from a Tomcat and installing tomee-webapp

# **Embedded or Remote?**

Big advantage of embedded adapters is to be able to debug as usual. However it has few drawbacks which can make you rething this choice:

- JVM resources are available where it will likely not be the case in war mode (src/main/resources typically)
- You can mix server and client side features when writing a test
- Classloading is a bit different by design and less isolated (test dependencies) so you can get runtime surprises when really deploying

To summarize: the choice is the trade off you choose between easiness and reality of the simulation.

in TomEE build we build the same tests against all tomee adapters in the same build/module, this means you can use embedded adapter in dev and activate remote tomee too (not only cause then if there is a failure you don't know if you missed it locally or if it is due to the switch of adapter) on your continuous integration platform.

**NOTE** all configurations have defaults

# **OpenEJB Embedded**

### **Coordinates**

**TIP**

```
<dependency>
   <groupId>org.apache.tomee</groupId>
   <artifactId>arquillian-openejb-embedded</artifactId>
    <version>${tomee7.version}
</dependency>
```
#### **arquillian.xml**

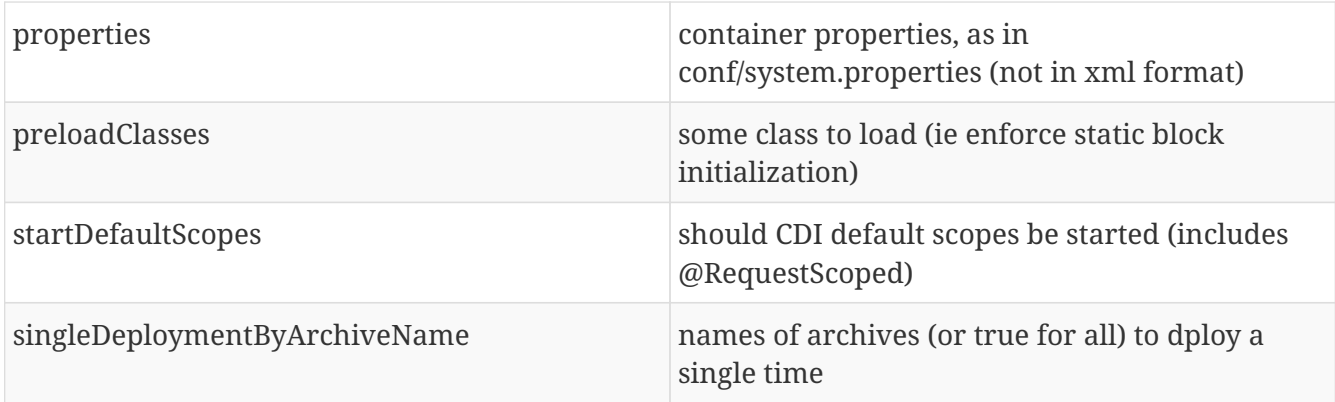

Sample:

```
<?xml version="1.0" encoding="UTF-8" standalone="yes"?>
<arquillian
      xmlns:xsi="http://www.w3.org/2001/XMLSchema-instance"
      xsi:schemaLocation="http://jboss.org/schema/arquillian
http://jboss.org/schema/arquillian/arquillian_1_0.xsd">
   <container qualifier="openejb" default="true">
      <configuration>
        <property name="properties">
          # used to not have a single DataSource and be able to test the resource
resolution
          db1 = new://Resource?type=DataSource
          db1.JdbcUrl = jdbc:hsqldb:mem:db1
          # will preload both classes, simple comma separated qualified names work too
          openejb.arquillian.predeploy-archives =
org.company.openejb.arquillian.openejb.archive.[SimpleArchive|SimpleArchive2]
        </property>
      </configuration>
   </container>
</arquillian>
```
## **TomEE Embedded**

### **Coordinates**

```
<dependency>
   <groupId>org.apache.tomee</groupId>
   <artifactId>arquillian-tomee-embedded</artifactId>
   <version>${tomee7.version}
</dependency>
```
### **Configuration**

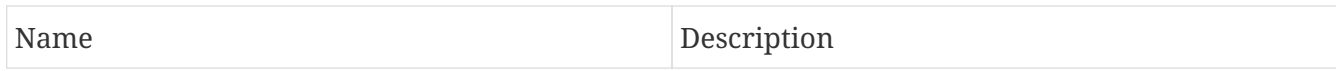

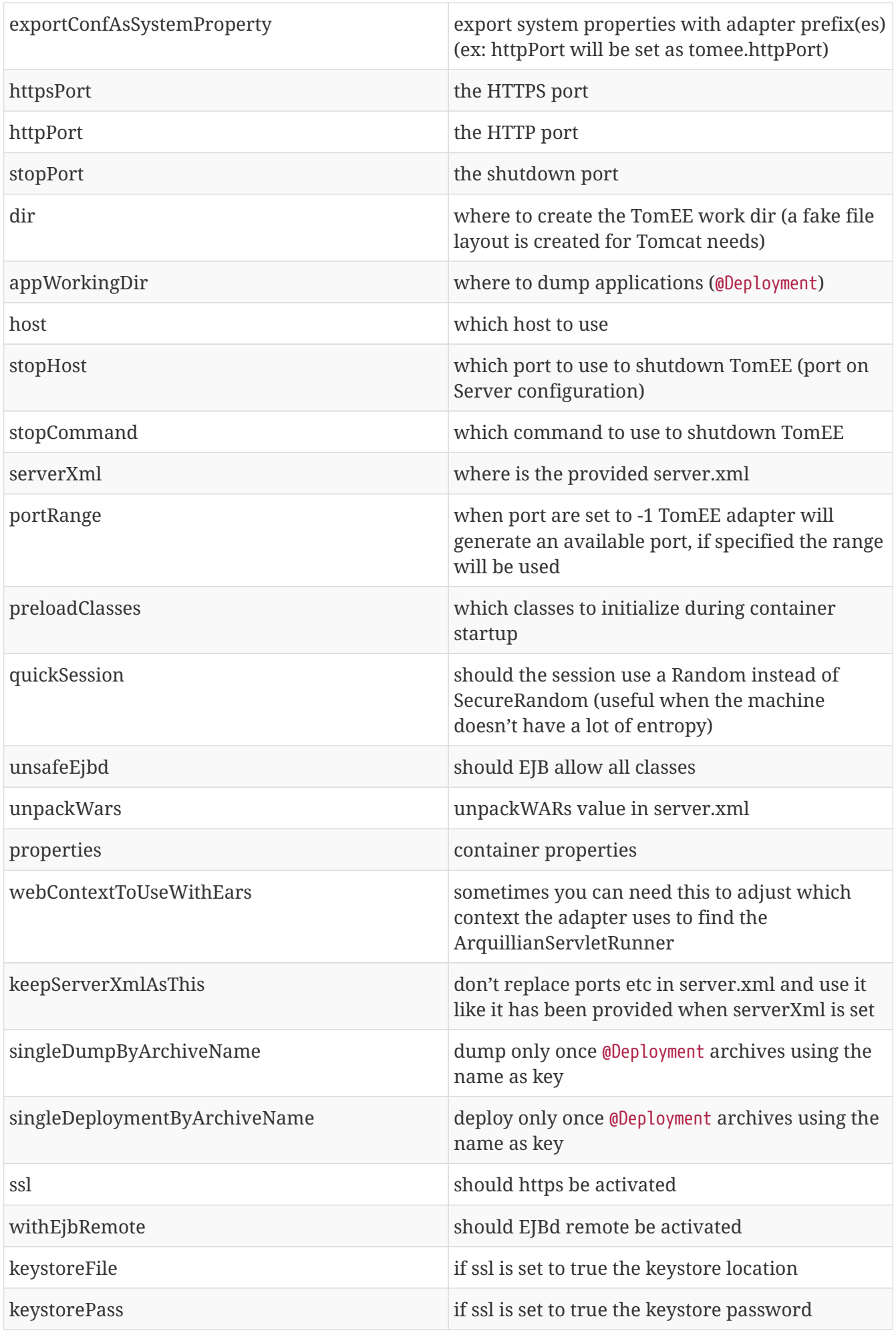

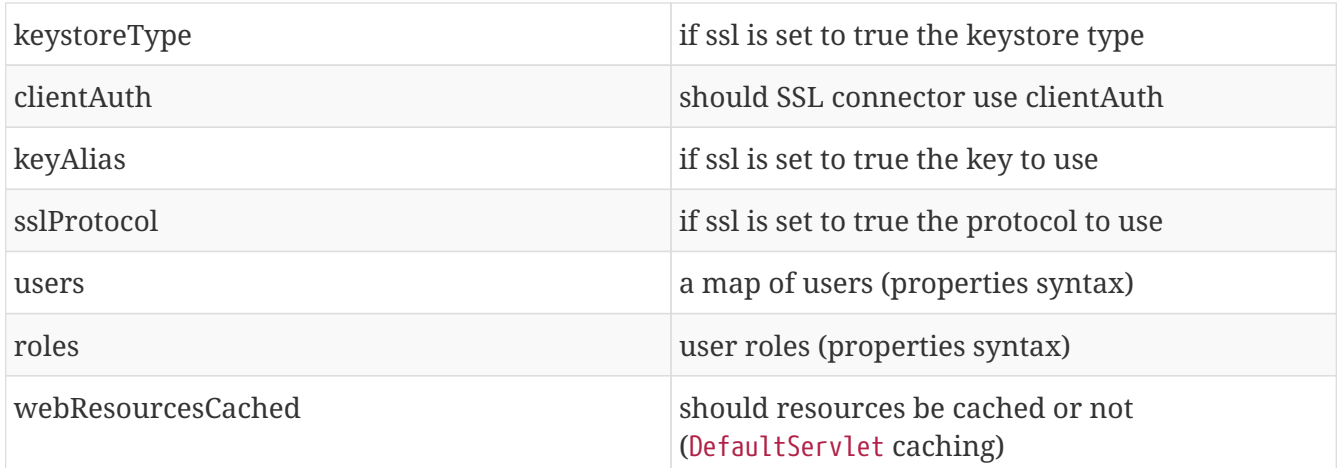

Sample:

```
<?xml version="1.0" encoding="UTF-8"?>
<arquillian
xmlns:xsi="http://www.w3.org/2001/XMLSchema-instance"
xsi:schemaLocation="
   http://jboss.org/schema/arquillian
   http://jboss.org/schema/arquillian/arquillian_1_0.xsd">
 <container qualifier="tomee" default="true">
   <configuration>
     <property name="serverXml">conf/server.xml</property>
   \langle!-- port = -1 means random -->
     <property name="httpPort">-1</property>
     <property name="stopPort">-1</property>
   \langle!-- ssl -->
     <property name="httpsPort">-1</property>
     <property name="ssl">false</property>
     <property name="keystoreFile">keystore-path</property>
     <property name="keystorePass">changeit</property>
     <property name="keystoreType">JKS</property>
     <property name="clientAuth">false</property>
     <property name="keyAlias">alias</property>
     <property name="sslProtocol">protocol</property>
     <!-- where to create TomEE files -->
     <property name="dir">target/tomee-embedded</property>
     <!-- where to dump on disk applications to deploy -->
     <property name="appWorkingDir">target/working-dir</property>
     <!-- optional - limit the port allowed when random -->
     <property name="portRange">20001-30000</property>
     <!-- container config -->
     <property name="properties">
     # same as embedded case
     </property>
     <!-- Deployer config -->
     <property name="deployerProperties">
      # openejb.deployer.binaries.use=true
      # openejb.deployer.forced.appId=[name]
      # openejb.deployer.save-deployments=false
     </property>
   </configuration>
</container>
</arquillian>
```
### **TomEE Remote**

#### **IMPORTANT**

if a server is already started on host:port then it will be used instead of starting the configured TomEE type.

To use a custom instance with arquillian ensure to have ejbd and tomee webapp activated. A way is to have in conf/system.properties these entries:

```
tomee.remote.support=true
openejb.system.apps=true
# you can customize it depending the security level you need on the instance
tomee.serialization.class.whitelist =
tomee.serialization.class.blacklist =
org.codehaus.groovy.runtime.,org.apache.commons.collections.functors.,org.apache.xalan
,java.lang.Process
```
For really remote instances (= not on localhost) you need the deployerProperties of previous snippet too:

```
<?xml version="1.0" encoding="UTF-8"?>
<arquillian
 xmlns:xsi="http://www.w3.org/2001/XMLSchema-instance"
xsi:schemaLocation="
   http://jboss.org/schema/arquillian
 http://iboss.org/schema/arquillian/arquillian_1_0.xsd">
 <container qualifier="tomee" default="true">
   <configuration>
  \langle!-- ... -->
     <property name="deployerProperties">
      openejb.deployer.binaries.use=true
      openejb.deployer.save-deployments=false
     </property>
    </configuration>
 </container>
</arquillian>
```
#### **Coordinates**

```
<dependency>
   <groupId>org.apache.tomee</groupId>
   <artifactId>arquillian-tomee-remote</artifactId>
   <version>${tomee7.version}
</dependency>
```
## **Configuration**

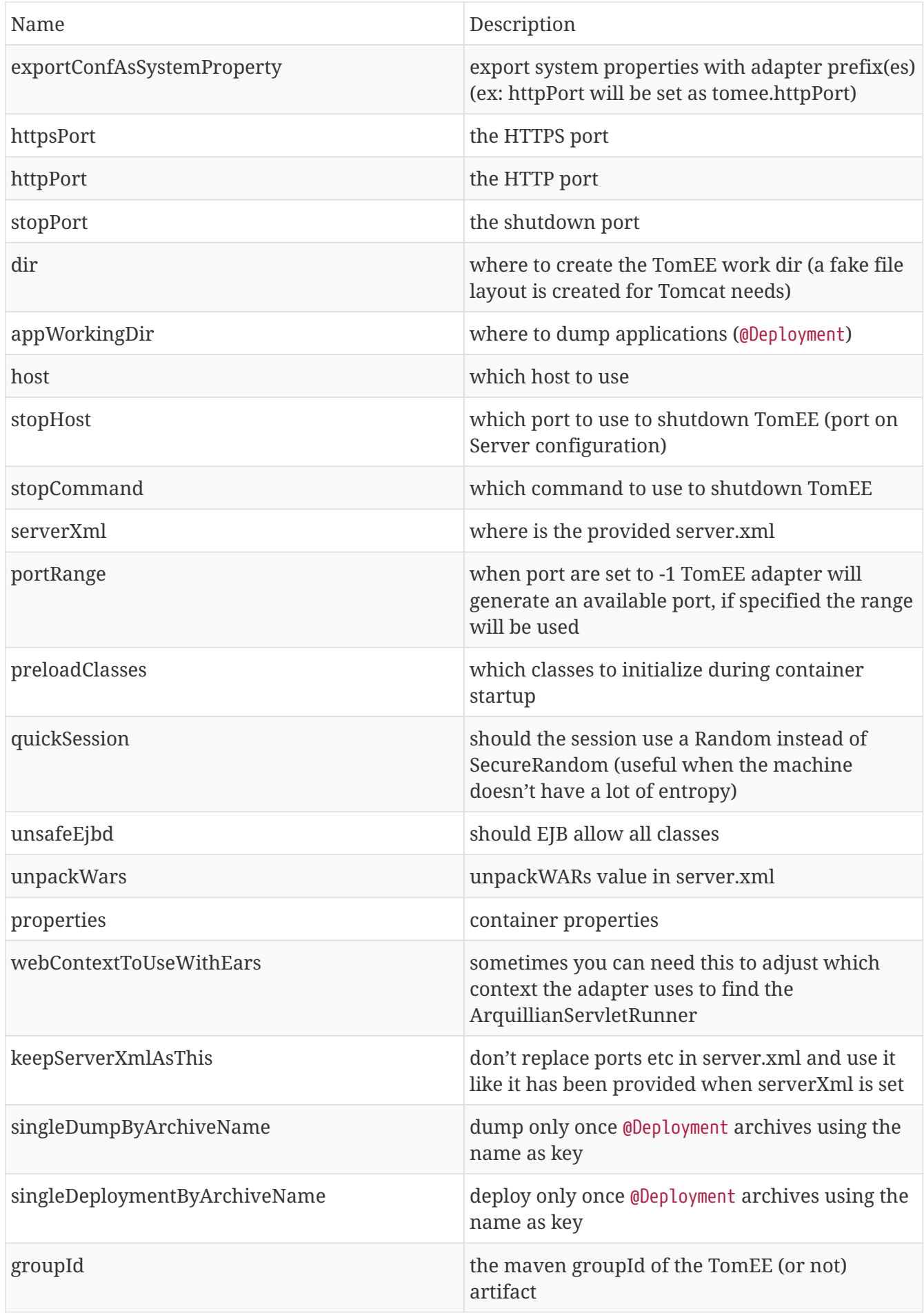

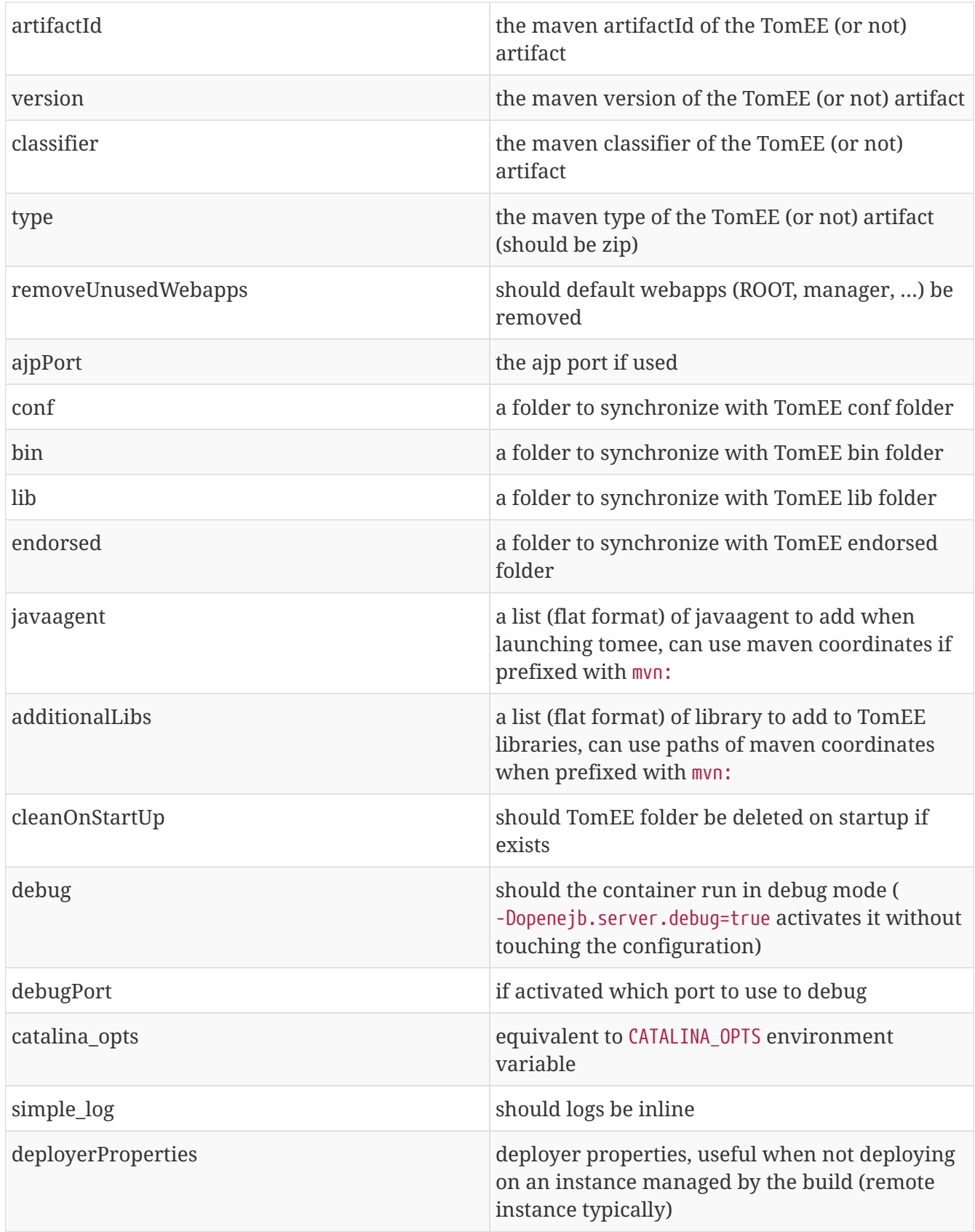

Sample:

```
<?xml version="1.0" encoding="UTF-8"?>
<sub>argu</sub>illian</sub>
 xmlns:xsi="http://www.w3.org/2001/XMLSchema-instance"
xsi:schemaLocation="
    http://jboss.org/schema/arquillian
```

```
  http://jboss.org/schema/arquillian/arquillian_1_0.xsd">
<container qualifier="tomee" default="true">
  <configuration>
   <property name="serverXml">conf/server.xml</property>
   <!-- tomee zip to use -->
   <property name="groupId">org.apache.tomee</property>
   <property name="artifactId">apache-tomee</property>
   <property name="version">LATEST</property>
   <property name="type">zip</property>
   <!-- tomee provided files, ignored by default -->
   <property name="bin">src/test/tomee/bin</property>
   <property name="conf">src/test/tomee/conf</property>
   <property name="lib">src/test/tomee/lib</property>
 <! --
    remote debugging,
    -Dopenejb.server.debug can activate it too
  --&>  <property name="debug">false</property>
   <property name="debugPort">5005</property>
   <!-- nice one line logging -->
   <property name="simpleLog">true</property>
   <!-- jvm config -->
   <property name="catalina_opts">-XX:-UseParallelGC</property>
   <!-- remove if exist -->
   <property name="cleanOnStartUp">true</property>
   <!-- remove default webapps -->
   <property name="removeunusedWebapps">true</property>
 \langle!-- port = -1 means random -->
   <property name="httpPort">-1</property>
   <property name="stopPort">-1</property>
   <!-- where to create TomEE -->
   <property name="dir">target/apache-tomee</property>
   <!-- where to dump on disk applications to deploy -->
   <property name="appWorkingDir">target/working-dir</property>
   <!-- optional - limit the port allowed when random -->
   <property name="portRange">20001-30000</property>
   <!-- container config -->
   <property name="properties">
    # same as embedded case
```

```
  </property>
     <!-- we monitor the test with sirona -->
     <property name="javaagent">
       mvn:org.apache.sirona:sirona-javaagent:0.2-incubating:jar:shaded
     </property>
     <!-- Deployer config -->
     <property name="deployerProperties">
      # openejb.deployer.binaries.use=true
      # openejb.deployer.forced.appId=[name]
      # openejb.deployer.save-deployments=false
     </property>
   </configuration>
</container>
</arquillian>
```
### **Multiple instances**

With arquillian you can create cluster or isolated instances. Here is a sample arquillian.xml:

```
<?xml version="1.0" encoding="UTF-8"?>
<arquillian xmlns:xsi="http://www.w3.org/2001/XMLSchema-instance"
   xsi:schemaLocation="
      http://jboss.org/schema/arquillian
      http://jboss.org/schema/arquillian/arquillian_1_0.xsd">
 <group qualifier="tomee-cluster">
    <container qualifier="tomee-1">
     <configuration>
      <property name="httpPort">-1</property>
      <property name="stopPort">-1</property>
      <property name="ajpPort">-1</property>
      <property name="dir">target/tomee1</property>
      <property name="appWorkingDir">target/wd1</property>
     </configuration>
   </container>
    <container qualifier="tomee-2">
     <configuration>
      <property name="httpPort">-1</property>
      <property name="stopPort">-1</property>
      <property name="ajpPort">-1</property>
      <property name="dir">target/tomee2</property>
      <property name="appWorkingDir">target/wd2</property>
     </configuration>
   </container>
</group>
</arquillian>
```
Then in your test just specify the container you are testing against:

```
@RunWith(Arquillian.class)
public class MultipleTomEETest {
@Deployment(name = "war1", testable = false)
@TargetsContainer("tomee-1")
public static WebArchive war1() {
 return /* ... */;
}
@Deployment(name = "war2", testable = false)
@TargetsContainer("tomee-2")
public static WebArchive war2() {
 return /* ... */;
}
@Test
@OperateOnDeployment("war1")
public void testRunningInDep1(
     @ArquillianResource URL url) {
   // test on tomee 1, url is contextual
}
@Test
@OperateOnDeployment("war2")
public void testRunningInDep1(
     @ArquillianResource URL url) {
   // test on tomee 1, url is contextual
}
}
```